## **دستورالعمل اپراتوري بيسيم دستي**

## **ICOM**IC-M88 **مدل**

**دفتر مرکزی: تهران ، میدان هفت تیر ، خیابان کریمخان زند، مجتمع تجاری و اداری کریمخان، بلوک B ، طبقه 8 ، واحد 88 دفترتهران: 88080388 – 88030388 - 12 ) +38 ( شماره نمابر: 83330380 – 82) +38 (** 

**Web: [www.ertebatrasa.com](http://www.ertebatrasa.com/)** Email **: [info@ertebatrasa.com](mailto:info@ertebatrasa.com)** 

**مقدمه :**

**بيسيم** 88M-ICOM **از نوع دريايي است كه عالوه بر كار در كانالهاي دريايي ، در باند خشكي** LMR**( -471 411( مگاهرتز نيز كار مي كند . اين بيسيم واترپروف بوده و چنانچه در مدت 03 دقيقه و در عمق 4 متري قرار گيرد ، مشكلي براي بيسيم بوجود نمي آيد .** 

**1 كليد واضح در جلوي پنل مي باشد و كليد ولوم به سادگي ماكزيمم مي شود . كليدهاي بزرگ براي استفاده راحت هستند و با** LCD **بزرگ و چراغ اتوماتيك صفحه نمايش در زمان شب براحتي قابل استفاده است . هرگز بيسيم را به خروجي** AC **وصل نكنيد . وقتي نمايشگر** TX **ظاهر مي شود بيسيم در حال ارسال است .**

**وقتي عملياتي روي كانالها انجام نمي دهيد بايستي كانال 41 را مانيتور نمائيد .**

**هرگز بيسيم را به يك باطري غير از** -226BP **يا** -227BP **متصل ننمائيد .**

**از قابل انعطاف بودن آنتن و ضميمه بودن آن به بيسيم مطمئن شويد . همچنين از خشك بودن باطري اطمينان حاصل نمائيد . بلورهاي نمك ناشي از آب دريا به بيسيم آسيب مي رساند .**

**توجه نمائيد كه تغييرات و اصالح گروه كانال** USA **بطور صريح در** ICOM **تاييد نشده است و جهت تغييرات در اين گروه كانال بايد بر طبق دستورالعمل اتحاديه جهاني مخابرات** FCC **انجام گيرد .**

**اين بيسيم در شركت ثبت شده** ICOM**( ژاپن( در اياالت متحده ، آلمان ، فرانسه ، اسپانيا و روسيه ثبت شده است.** 

**4 -ارسال پيام در حالت اضطرار : چنانچه شناور شما نياز به كمك داشت ، با ساير كشتيها و يا درياباني از طريق كانال 41 ارتباط برقرار نمائيد : »** MAYDAY MAYDAY MAYDAY **« پيام ارسال -4 -2بيان) نام شناور ( » ...............................** IS THIS **» -0بيان شناسه شناور -1بيان موقعيت -5بيان مشكل پديد آمده و نوع كمك درخواستي -1بيان هرگونه اطالعات تكميلي كه به تسهيل فرايند امداد مي انجامد . انتخاب كانال : كانال 41)كانال اضطرار( بمنظور برقراري ارتباط ابتدايي با ايستگاهي ديگر و يا ارتباطات ضروري استفاده مي شود . -2موارد ايمني : بيسيم حاضر تنها بايد با ملحقات مشخص شده ذيل بكار رود و استفاده از تجهيزات جانبي ديگر )غير مجاز( ممكن است به افزايش ميزان تشعشع راديو و اختالل در عملكرد آن بينجامد . از بيسيم بدون آنتن خاص خود استفاده نكنيد كه ممكن است به راديو آسيب برساند . هرگز بيش از 53 درصد زمان استفاده از راديو را به عمل ارسال اختصاص ندهيد . همواره آنتن بيسيم را در فاصله اي بيش از 2/5 سانتيمتر از بدن قرار دهيد و براي حصول به كيفيت مناسب صدا آنتن را حداقل 5 سانتيمتر از صورت خود دور نگه داريد . موارد احتياطي : به هنگام ارسال پيام ، آنتن بيسيم را از قسمتهاي بدون پوشش بدن )بويژه صورت و چشمها ( دور نگهداريد و كيفيت صداي بيسيم نيز بهينه مي شود چنانچه بصورت عمودي و در فاصله 5 الي 43 سانتيمتري از لبها قرار داده شود . بيسيم را در معرض تابش مستقيم نور آفتاب و خارج از گستره حرارتي ذيل بكار نبريد : دريا :** ºC **-23 الي** ºC**+13 خشكي :** ºC **03 - الي**ºC **+13 بيسيم بايد حداقل 4 متر از تجهيزات ناوبري شناور فاصله داشته باشد . توصيه : در صورت تماس بيسيم با آب شور دريا حتما آنرا با آب ساده شستشو نمائيد .**

**-0ويژگيها :**

**بيسيم** 88M-IC **، 22 كانال آزاد براي استفاده در خشكي دارد )** MHZ **411-471** (**. اختصاص فضاي كانالي پهن/باريك و فركانس به هر كانال و سيگنالينگ )كد كردن سيگنال( با قالب**  CTCSS **و** DTC **نيز امكانپذير است . )در صورت وجود مجوز الزم ( ساختار ضد آب :** 

**بيسيم** 88M-IC **به گونه اي طراحي شده است كه در محيطهاي نامناسب خشكي و دريا قابل بهره برداري است** .

**چنانچه بيسيم ياد شده به داخل آب نيز بيافتد )تا عمق 4 متري و حداكثر براي مدت 03 دقيقه( آسيب نمي بيند.**

**بهره برداري ساده : 1 دكمه داراي نوشته در جلوي پنل و** KNOB **روشن** – **خاموش كردن / تنظيم صدا عملكرد بيسيم را تسهيل** 

**مي كند و صفحه نمايش** LCD **بزرگ با پيش زمينه روشن و همچنين نور پيش زمينه شاسي ها ، استفاده از بيسيم را در شب بسادگي مقدور مي سازد .**

**در دسترس بودن مدل فوق العاده ايمن )** S/I**)**

**-1مشخصات فني بيسيم** 88M-ICOM **:**

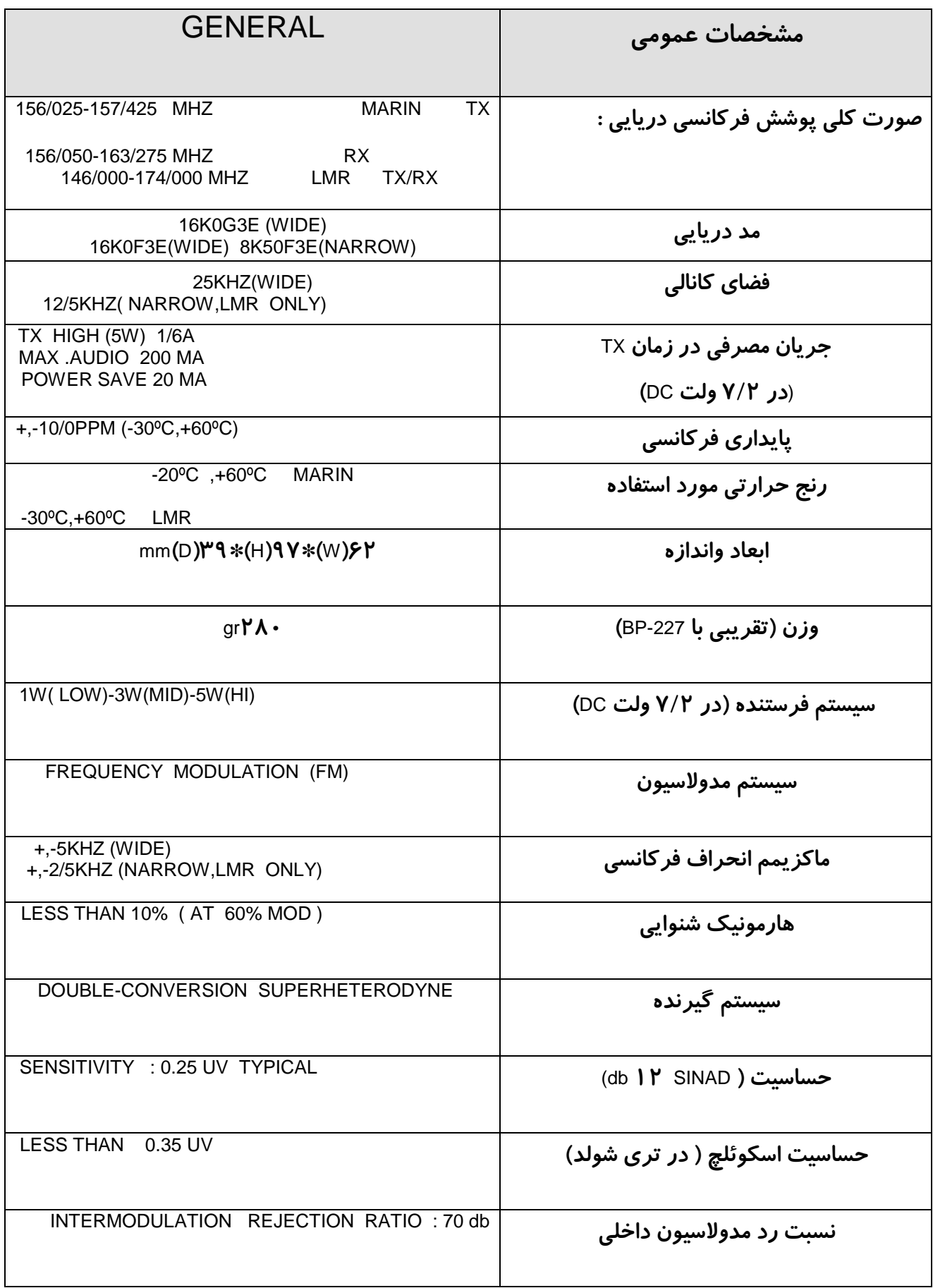

شرکت مخابراتی ارتباط رسا خطوط ارم / دستورالعمل اپراتوری بی سیم دستی ICOM مدل 88M-IC 6

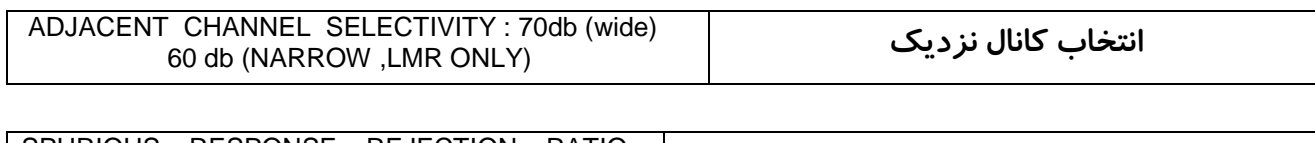

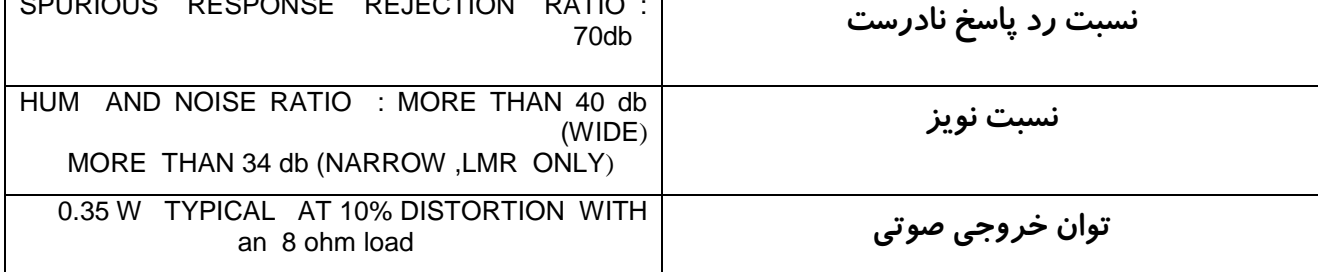

**كل خصوصيات ريز به ريز قابل تغيير هستند .**

**توجه :** 88M **در كانالهاي دريايي** VHF **شامل كانال0 و24و20و14 و11 و84 و82 و80 و بر طبق** 

**دستورالعمل** FCC **كار ميكند . براي كانالهاي يكطرفه نميتواند از كانال عمومي** USA **استفاده كند.**

**-5تجهيزات فراهم شده و لوازم جانبي :**

**لوازم جانبي فراهم شده: تجهيزات زير فراهم شده اند :**

**پايه گيره كمربند**

**گيره كمربند-**

**پيچهاي پايه گيره كمربند-**

**آنتن بيسيم دستي-**

**-بند نگهدارنده بيسيم-**

**-باطري بيسيم )** 227BP **)**

–**آدابتور شارژر بيسيم )**E/A-147BC**)**

–**شارژر باطري بيسيم )**-152BC **)**

**روش نصب پايه گيره كمربند :**

**-4 پايه گيره كمربند را به پشت باطري پيچ نمائيد .** 

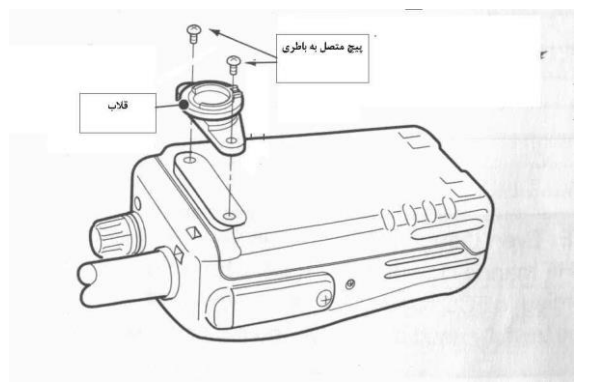

**-2گيره كمربند را به يك قسمت از كمربندتان بچسبانيد و پايه را در گيره كمربند جا بزنيد .**

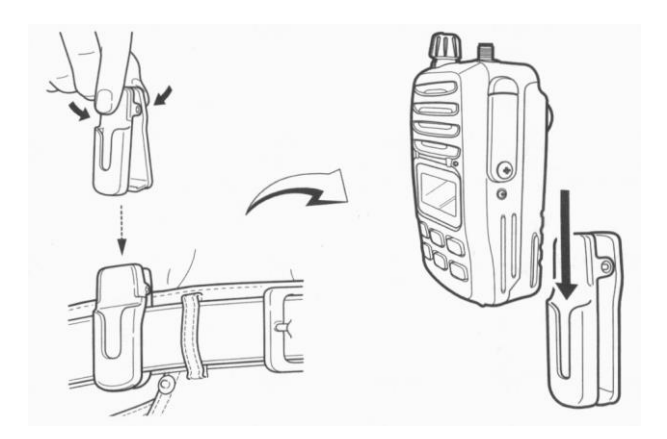

**-0بيسيم در جايش قفل شده است و به اندازه 013 درجه مي چرخد .** 

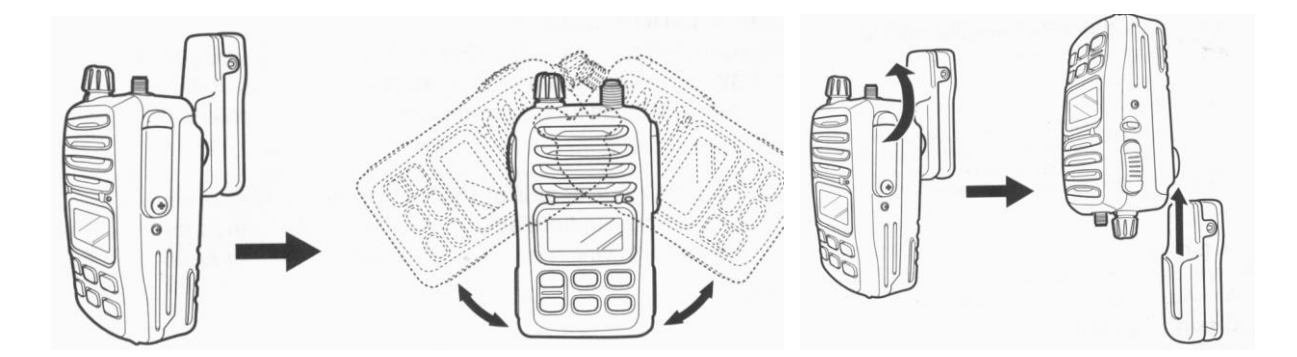

**طريقه برداشتن : بيسيم را به سمت باال و پائين بچرخانيد و سپس بيسيم را از گيره كمربند رها كنيد . توجه : وقتي بيسيم را از گيره كمربند برداشتيد آنرا محكم نگهداريد . اگر بيسيم بطور تصادفي بيافتد و پايه گيره كمربند پشت باطري صدمه ببيند ممكن است گيره كمربند بطور صحيح كار نكند** . **آنتن قابل انعطاف : آنتن قابل انعطاف را به كانكتور آنتن متصل كنيد . توجه : بدون آنتن هيچگاه** PTT **را فشار ندهيد چرا كه ممكن است به بيسيم آسيب برساند و هرگز** 

**بوسيله آنتن بيسيم را حمل نكنيد .** 

**بند نگهدارنده بيسيم : بند بيسيم را جهت تسهيل در حمل آن از ميان شكافها گره بزنيد . چنانچه در دريا از بيسيم استفاده مي كنيد براي جلوگيري از سقوط بيسيم به دريا توسط بند نگهدارنده آنرا به كمربند )بدن( خود ببنديد . و سعي كنيد از هدفون استفاده كنيد .**

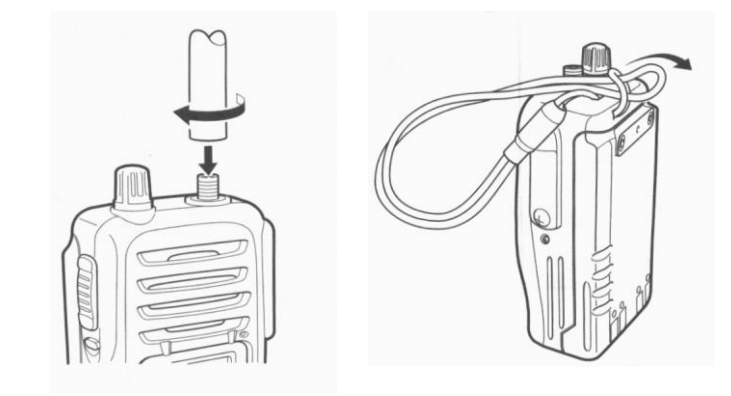

**-1تشريح پنل)جلو، باالوطرفين پنل(، نمايش كاركردها :**

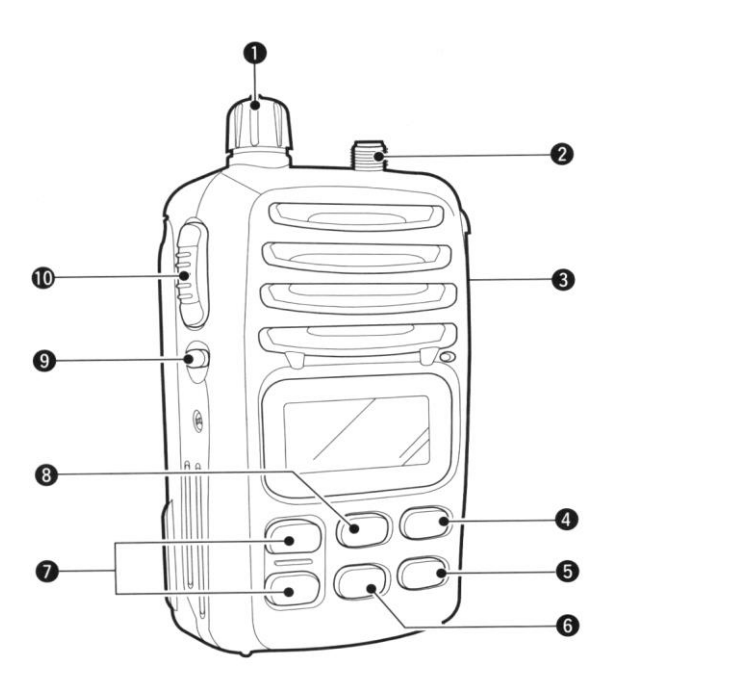

**-4 ولوم كنترل : خاموش و روشن كردن بيسيم و تنظيم بلندي صدا**

**-2كانكتور آنتن** : **محل اتصال آنتن** 

**-0 كانكتور ميكروفون** –**اسپيكر : محل وصل كردن ميكروفون يا بلندگوي خارجي )بصورت اختياري ( توجه : وقتي در حالت برنامه ريزي نمي باشيم** ، **پوشش پالستيكي محل برنامه ريزي بيسيم بسته شده باشد.**

**-1اسكن** (DUAL.SCN ( **: كليد شروع و توقف اسكن نرمال يا اولويت دار- اگر كليد مربوطه را به مدت 4 ثانيه فشار دهيد به مد مشاهده همزمان دو كانال ميرويد .**

**-5 كليد تنظيم توان/ كليد قفل** (LOCK.L/H ( **: كليد انتخاب توان زياد ، متوسط ،كم** – **وقتي قصد قفل كردن كليد تنظيم توان / كليد قفل را داريد اين كليد را بمدت 4 ثانيه نگهداريد .**

**-1كليد كانال 41 )4167 ( : وقتي اين كليد را فشار مي دهيد كانال 41 انتخاب مي شود . وقتي كليد را براي 4 ثانيه فشار ميدهيد كانال مكالمه اي كه از قبل در برنامه ريزي بيسيم پيش بيني شده انتخاب مي** 

**شود . وقتي اين كليد را براي 0 ثانيه فشار ميدهيد كانال مكالمه به حالت چشمك زن مي رود و با كليد كانال باال /پائين ، كانال مكالمه دلخواه را انتخاب مي كنيم و با كليد كانال 41 )41،7( تاييد مي نمائيم . -7كليد كانال باال /پائين :**

**-توسط اين كليدها مي توان كانالهاي مورد نظر را انتخاب نمود .** 

**-براي تنظيم و انتخاب مدهاي مختلف كاري از اين كليدها استفاده مي شود .** 

**-براي چك كردن /تغيير و يا نحوه تغييرات كانالها در اثناي اسكن .** 

**-براي تنظيم و پاك كردن كانال نمايش داده شده به عنوان يك كانال اسكن شده بايد اين كليدها را بمدت 4 ثانيه فشار دهيد .** 

**-جهت پاك كردن عالمت** TAG **يا آوردن اين عالمت در باالي هر كانال ، ابتدا بيسيم را روشن نموده و سپس هر دو كليد كانال باال /پائين را با هم فشار دهيد .**

**:** (CH/WX . U/I/C/L) **جوي شرايط كانال كليد-8**

**انتخاب كانالهاي هواشناسي وقتي اين كليد را فشار مي دهيد .**

**انتخاب يكي از چهار كانال** (LAND,CAN,INT,USA (**به ترتيب وقتي كليد را براي 4 ثانيه فشار مي دهيد . كانالهاي** LAND,CAN,INT,USA **در دسترس و قابل استفاده هستند .**

**-7كليد اسكوئلچ** (SQL **) : براي برقراري سطح اسكوئلچ اين كليد را فشار دهيد**– **اسكوئلچ را براي** 

**مونيتورينگ كانال بصورت دستي باز كنيد هنگامي كه كليد را فشار داده و نگهداشته ايد** – **براي تنظيم مد** 

**اين كليد را فشار دهيد و بيسيم را روشن نمائيد .**

**-43كليد** PTT **: جهت ارسال فشار دهيد و نگهداريد و جهت دريافت رها كنيد .**

**كليد آزاد كردن باطري : جهت جدا كردن باطري كليد رها كرن باطري را در جهت پيكان فشار دهيد. همانطور كه در شكل زير نشان داده شده باطري جدا مي شود . گذاشتن باطري : باطري را روي بيسيم در جهت پيكان بلغزانيد سپس آنرا با كليد آزاد كردن باطري قفل كنيد . باطري را بلغزانيد تا كليد آزاد كردن باطري يك صداي كليك داشته باشد .** 

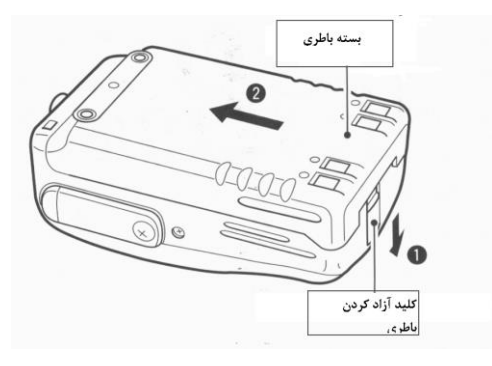

**توجه :وقتي كليد آزاد كردن باطري را فشار مي دهيد ، باطري را تا حدودي در جهت پيكان بلغزانيد . -2آزاد كردن : اين عمل از آسيب ديدن احتمالي انگشتان شما يا كوبيدن آن ممانعت مي نمايد . عملكرد صفحه نمايش :** 

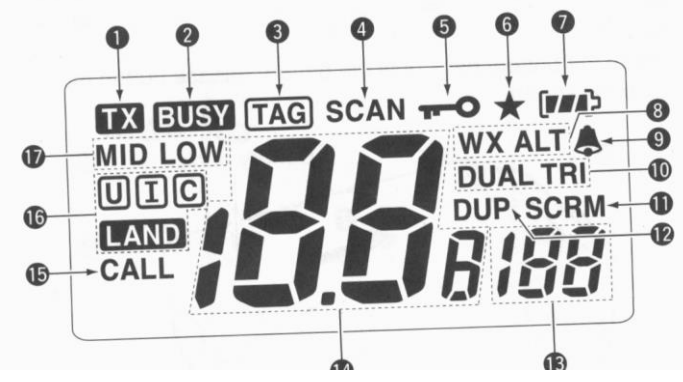

**-4نمايشگر ارسال كردن : در زمان ارسال ظاهر مي شود .**

**-2نمايشگر مشغول بودن : هنگامي كه يك سيگنال دريافت ميكنيد يا هنگاميكه اسكوئلچ باز است ظاهر مي شود .**

Busy **را هنگام مانيتورينگ ناديده بگيريد .**

**-0نمايشگر كانال** TAG **: هنگامي كه يك كانال** TAG **انتخاب شده است ظاهر مي شود .** 

**-1نمايشگر اسكن : هنگام اسكن كردن ظاهر مي شود .**

**-5نمايشگر قفل :هنگامي كه عامل قفل فعال شده است ظاهر مي شود .**

**-1نمايشگر باريك : هنگامي كه فضاي كانال باريك انتخاب شده است ظاهر مي شود . )فقط گروه كانال زميني (**

**-7نمايشگر باطري : نشان دادن توان باطري باقيمانده**

illuluates remaining pattery power.

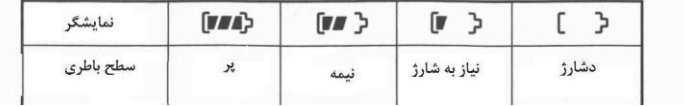

**-8كانال شرايط جوي / نمايشگر هشدار شرايط جوي :**

**وقتي گروه كانال شرايط جوي انتخاب مي شود** WX **ظاهر مي شود .هنگامي كه عملگر هشدار شرايط جوي فعال شده است** ALT **ظاهر مي شود .**

**-7نمايشگر زنگ زدن : وقتي كه تن هشدار دريافت شده است ظاهر مي شود .**

**-43نمايشگر مشاهده همزمان دو كاناله/ سه كاناله : در اثناي مشاهده همزمان دو كاناله ،** DUAL **ظاهر مي شود و در اثناي مشاهده همزمان سه كاناله ،** TRI**ظاهر ميشود .**

**-44نمايشگر كد كننده )در دسترس فقط براي ورژن** S/I **) : هنگامي كه كد كننده صوتي اختياري فعال شده است، ظاهر مي شود .**  **-42نمايشگر دوبلكس : هنگامي كه كانال دوبلكس انتخاب شده است ظاهر مي شود .**

**-40نمايش كانال فرعي : نمايش كانال 41 در اثناي اسكن اولويت دار . مشاهده همزمان 2 كاناله يا 0 كاناله . نمايش آيتم تنظيم مد هنگامي كه در تنظيم مد هستيد .**

**-41 نمايش شماره كانال : نمايش دادن شماره كانال انتخاب شده عملياتي . در تنظيم مد نمايش دادن شرايط انتخاب شده .**

**-45نمايشگر كانال مكالمه : وقتي كانال مكالمه انتخاب شده است ظاهر مي شود .**

**-41نمايشگر گروه كانال : وقتي** USA **انتخاب مي شود** U **ظاهر مي شود . وقتي** INTERNATIONAL **انتخاب مي شود** I **ظاهر ميشود . وقتي** CANADIAN **انتخاب مي شود** C **ظاهر مي شود . وقتي گروه كانال** LAND **انتخاب مي شود** LAND **ظاهر مي شود .**

**-47نمايشگر توان انتقال :وقتي توان كم انتخاب مي شود** LOW **ظاهر مي شود . وقتي توان متوسط انتخاب مي شود** MID **ظاهر مي شود . وقتي توان باال انتخاب مي شود هيچ نمايشگري ظاهر نميشود . -7كاركردهاي اوليه :**

**انتخاب كانال** – **كانال 41**

**كانال 41)كانال اضطراري ( براي برقرار كردن تماس اوليه با ايستگاه ديگري و براي ارتباطات اضطراري استفاده ميشود .** 

**كانال 41 بصورت مانيتورينگ اتوماتيك مشاهده همزمان دو كاناله و سه كاناله مي باشد . هنگاميكه كاربرد جانشين مي باشد شما بايد كانال 41 را مانيتور نمائيد .**

**-4براي انتخاب كانال 41** ' **كليد )7**'**41( را فشار دهيد .**

**-2براي بازگشت به شرايط قبل از انتخاب كانال 41 كليد** (WX/CH (**را فشار دهيد و براي انتخاب كانال مورد نظر از كليد كانال باال/پائين استفاده نمائيد .**

**كانال 7 )كانال مكالمه ( : كانال 7 كانال مكالمه مي باشد . هرگروه كانال كانالهاي مكالمه را جدا مي كند. به عالوه هر كانال مكالمه در اثناي مشاهده همزمان 0 كانال مانيتور مي شود . كانالهاي مكالمه مي تواند پروگرام شود و بيشتر كانالهاي مورد استفاده در هر گروه كانال براي احضار سريع استفاده و ذخيره مي شود .**

**-4 كليد )4167( را براي 4 ثانيه نگهداريد . كانال مكالمه را از گروه كانال انتخاب شده** ' **انتخاب كنيد .** CALL **و شماره كانال مكالمه ظاهر مي شود . هر گروه كانال ممكن است بعد از پروگرام يك كانال مكالمه**  ' **كانال مكالمه خودش را داشته باشد . پروگرام كانال مكالمه در صفحه 42 براي جزئيات را ببينيد .**

**-2 جهت بازگشت به شرايط قبل از انتخاب كانال 7 )كانال مكالمه (** L/C/I/U.WX/CH **) را فشار دهيد ، يا كانال عملياتي را انتخاب كنيد .**

**كانالهاي كانادا ،آمريكا ، بين المللي: اينجا 57 كانال آمريكا 57، كانال بين المللي و 14 كانال كانادا مي باشد . اين گروههاي كانال ممكن است براي محدوده عملياتي تخصيص يابد .** 

**-4 براي انتخاب يك كانال** L/C/I/U.WX/CH **)را فشار دهيد . اگر يك كانال شرايط جوي ظاهر شود ، دوباره**

**. دهيد فشار را(** CH/WX.U/I/C/L**(** 

**-2 براي انتخاب يك كانال كليد كانال باال/پائين را فشار دهيد . براي كانالهاي دوبلكس** DUP **ظاهر مي شود .**

**-0 گروه كانال را با فشار دادن )**L/C/I/U.WX/CH **) بمدت 4 ثانيه تغيير دهيد .**

**كانالهاي** CAN,INT,USA **ميتواند به ترتيب انتخاب شود . با توجه به تنظيم كانال زميني مي تواند انتخاب شود دستورالعمل كانال زميني را در صفحه 41 براي جزئيات ببينيد .**

**كانالهاي شرايط جوي : )در دسترس براي ورژن** USA **)**

**اينجا 43 كانال شرايط جوي موجود مي باشد . آنها براي مانيتورينگ كانال شرايط جوي استفاده مي شود از** NOAA**( اقيانوس شناسي ملي و مديريت شرايط جوي ( .**

**-4براي انتخاب گروه كانال شرايط جوي ) .**L/C/I/U.WX/CH **) را فشار دهيد .**

**-2 براي انتخاب يك كانال شرايط جوي كليد كانال باال/پائين را فشار دهيد .**

**-0 براي بازگشت به شرايط قبل از انتخاب گروه كانال شرايط جوي )**L/C/I/U.WX/CH **) را فشار دهيد . جهت راحتي شما :** 88M **ميتواند يك تن هشدار شرايط جوي پيدا كند از كانال شرايط جوي انتخاب شده هنگام دريافت از كانال ديگري يا در اثناي اسكن .آيتم تنظيم مد را در صفحه 48 براي جزئيات ببينيد . گيرنده و فرستنده :**

**توجه : ارسال كردن بدون آنتن ممكن است باعث صدمه ديدن بيسيم شود .**

**-4** (VOL(**را در جهت عقربه هاي ساعت بچرخانيد تا توان** ON **شود .**

**-2 كليد اسكوئلچ را بكار ببريد براي بي صدا كردن هر صوتي اگر ضروري است . سپس كليد** (SQL( **را براي 4 ثانيه نگهداريد . عملگر اسكوئلچ قطع جريان مي شود تا** ( SQL (**رها شود .** 

**-0** (SQL (**را براي يك ثانيه نگهداريد )تنظيم مد را در صفحه 47 ببينيد( و ولوم را براي تنظيم كردن سطح خروجي صوتي بچرخانيد . -1جهت انتخاب كانال مورد نظر كليد كانال باال/پائين را فشار دهيد .هنگام دريافت يك سيگنال**  BUSY **ظاهر ميشود و صدايي از اسپيكر شنيده مي شود . جهت تنظيم** (VOL (**در اين مرحله ضروري است** . **-5جهت انتخاب توان خروجي اگر ضروري است** (LOCK.L/H (**را فشار دهيد . وقتي توان كم انتخاب مي شود** LOW **ظاهر مي شود . وقتي توان متوسط انتخاب مي شود** MID **ظاهر مي شود . وقتي توان باال انتخاب مي شود چيزي ظاهر نمي شود . جهت نگهداري توان باطري** POWER LOW **را انتخاب كنيد .براي ارتباطات راه دور توان باال را انتخاب كنيد . بعضي كانالها تنها براي** LOW POWER **مي باشد . -1براي فرستادن** (PTT (**را فشار داده و نگهداريد سپس با ميكروفون صحبت كنيد.** TX **ظاهر مي شود. كانال 73 براي ارسال ديتا و كاربردهاي** GMDSS **مي باشد . -7)**PTT **) را رها كنيد و دريافت نمائيد . مهم : قابليت خواندن سيگنال ارسالي را ماكزيمم نمائيد ، چند ثانيه مكث نمائيد . بعد از فشار دادن PTT ميكروفون را 5 الي 43 سانتيمتر دورتر از دهان نگهداريد و با صداي معمولي صحبت نمائيد . توجه : جهت نگهداري توان باطري بيسيم يك ذخيره توان دارد و خاموش نمي شود . ذخيره توان بطور اتوماتيك فعال مي شود وقتي كه بمدت 5 ثانيه هيچ سيگنالي دريافت نشود . براي ورژن** USA **: از انتقال طوالني بطور تصادفي ممانعت نمائيد .** 88M **يك تايمر دارد . اين تايمر يك** 

**انتقال خاموش را بعد از 5 دقيقه قطع مي كند . انتقال را ادامه دهيد .** 

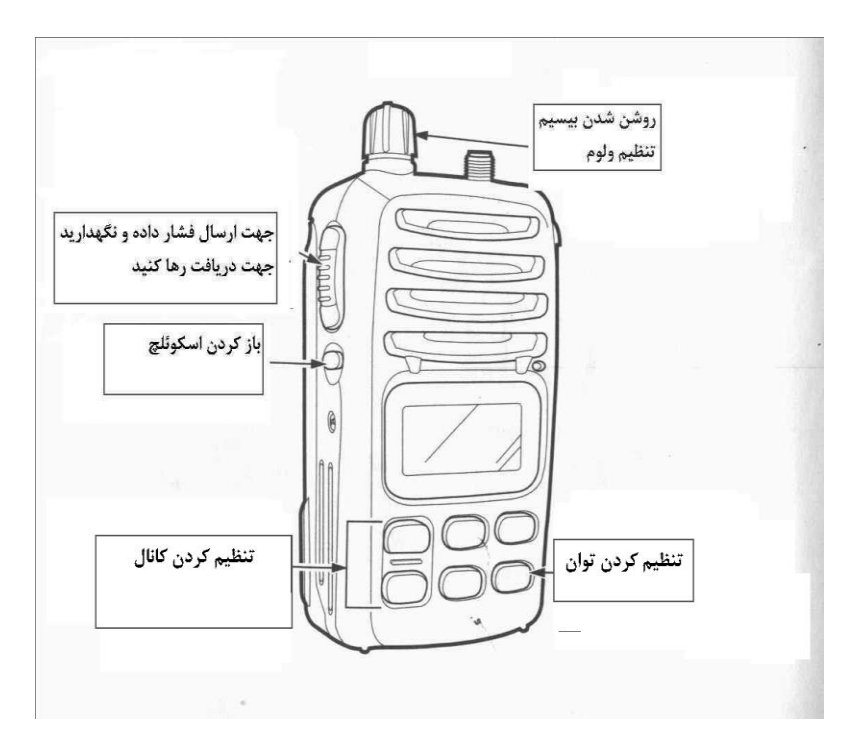

**تنظيم سطح اسكوئلچ : به منظور تنظيم سطح اسكوئلچ بصورت زير عمل نمائيد : جهت دريافت سيگنال بطور كامل و براي عملكرد اسكن موثر ، اسكوئلچ بايد با سطح مناسب تنظيم شود . 4 -)**SQL (**را فشار دهيد و سپس سطح اسكوئلچ را با كليد كانال باال/پائين تنظيم كنيد .**(SL (**ظاهر مي شود . 44 سطح اسكوئلچ وجود دارد انتخاب كنيد از :** OP **متناظر با سطح اسكوئلچ صفر )باز بودن دائمي اسكوئلچ بيسيم ( و سطح 43 متناظر با باالترين مقدار براي سطح اسكوئلچ مي باشد . وقتي كه بمدت 5 ثانيه هيچ كليدي فشار داده نشود بيسيم به شرايط نرمال باز ميگردد . -2براي بازگشت به شرايط نرمال مجددا** (SQL (**را فشار دهيد . چراغ اتوماتيك صفحه نمايش : اين نمايشگر قراردادي است براي شرايط زمان شب . چراغ اتوماتيك صفحه نمايش درتنظيم مد فعال مي شود . هر كليدي بجز** PTT **را فشار دهيد تا چراغ اتوماتيك از خاموش به** ON **تغيير وضعيت دهد . دستورالعمل كد گذاري صدا : )سودمند براي ورژن** S/I**) فعال كردن كد كننده : كد كننده صداي اختياري ارتباطات خصوصي را فراهم مي كند . جهت دريافت يا ارسال انتقال كد كننده بايستي ابتدا عملگر كد كننده را فعال كنيد . -4كانال عملياتي را انتخاب كنيد بجز كانال 41 73، يا كانالهاي ديگر . -2هنكامي كه** SQL **را فشار مي دهيد و نگه ميداريد ، فشار دهيد** (DUAL , SCAN (**تا** SCRM **ظاهر شود . -0جهت** OFF **شدن كد كننده مرحله 2 را تكرار كنيد تا** SCRM **ظاهر شود . پروگرام كد ، كد كننده : اينجا 02 كد مفيد براي پروگرام مي باشد .كد را در تنظيم مد تنظيم كنيد. جهت فهميدن هر يك ، تمام بيسيم ها در گروه شما بايد همان كد كد كننده را داشته باشد بخوبي همان واحد كد كننده . براي جزئيات تنظيم كد ، كد كننده صفحه 24 را ببينيد . پروگرام كانال مكالمه : جهت انتخاب كانال 7 از كليد كانال مكالمه استفاده مي شود . به هر حال بيشتر كانالهاي مورد استفاده در** 

**هر گروه كانال در احضار سريع پروگرام مي شوند . -4** (L/C/I/U(WX/CH **را براي 4 ثانيه فشار دهيد .در جهت انتخاب گروه كانال** (CAN-INT-USA (**و پروگرام آن چندين زمان انتخاب مي شود .** **-2)4167( را براي 4 ثانيه فشار دهيد .كانال مكالمه را انتخاب كنيد .** CALL **و شماره كانال مكالمه ظاهر مي شود .** 

**-0)4167( را دوباره براي 0 ثانيه فشار دهيد . )تا يك تغييرات طوالني صدا به دو صداي كوتاه ( شرايط پروگرامينگ كانال مكالمه را وارد نمائيد .** 

**-1جهت انتخاب كانال مشخص مثلثها را فشار دهيد .**

**-5براي پروگرام كانال صفحه نمايش به عنوان كانال مكالمه )4167( را فشار دهيد . در يك لحظه شماره كانال مكالمه متوقف مي شود .**

**عملگر قفل : اين عملگر الكترونيكي تمام كليدها را بجز** PTT **قفل مي كند . براي جلوگيري از تغييرات كانال بطور تصادفي و براي دسترسي از** (SQL (**و**( LOCK .L/H ( **استفاده مي شود .** (LOCK.L/H (**را براي 4 ثانيه فشار دهيد . عامل قفل را به** ON **و** OFF **تغيير دهيد .** 

**-8عملكرد اسكن :** 

**انواع اسكن : جهت جستجوي سريع سيگنال براي يك رنج فركانسي پهن ، اسكن كردن راه موثري مي باشد . بيسيم داراي دو اسكن اولويت دار و نرمال مي باشد . بعالوه براي تسهيالت جايگزين ، عملگر اسكن و هشدار شرايط جوي در دسترس مي باشد . اين عوامل همزمان فعال مي شوند و بستگي به تنظيمات تنظيم مد دارند .** 

> **قبل از اسكن كردن كانالهاي** TAG **را تنظيم كنيد . نظير مخابرات ديجيتال 6 كانالهاي تگي كه اسكن را بطور نامناسب متوقف كردند پاك كنيد . اسكن نرمال يا اسكن اولويت دار را در تنظيم مد انتخاب كنيد .**

> **اسكن اولويت دار : انتخاب قبلي كانال شرايط جوي وقتي هشدار شرايط جوي** ON **مي باشد .**

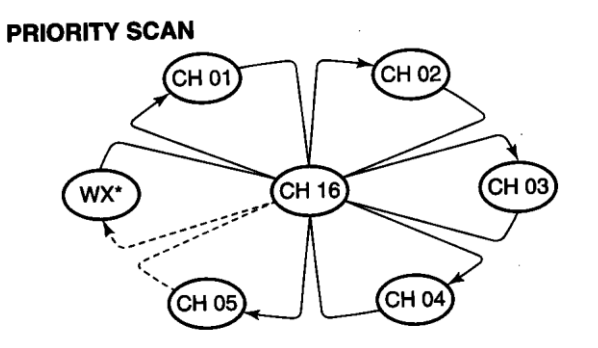

**اسكن اولويت دار از ميان تمام كانالهاي تگ به ترتيب جستجو ميكند هنگامي كه كانال 41 مانيتور شده است . وقتي در كانال 41 يك سيگنال پيدا شود ، اسكن مكث مي كند تا سيگنال ناپديد شود . وقتي يك**  **سيگنال در كانالي غير از كانال 41 پيدا شود اسكن مشاهده همزمان دو كاناله مي شود تا سيگنال ناپديد شود .**

**اسكن نرمال : انتخاب قبلي كانال شرايط جوي وقتي هشدار شرايط جوي** ON **مي باشد .**

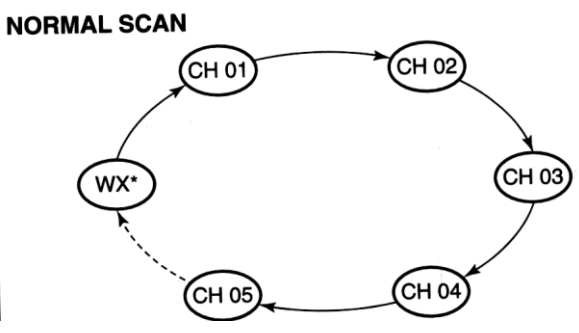

**اسكن نرمال شبيه اسكن اولويت دارتنظيم ميشود واز ميان تمام كانالهاي** TAG **به ترتيب جستجو ميكند . به هر حال بر خالف اسكن اولويت دار 6 كانال 41 چك نمي شود مگر اينكه كانال 41 در يك كانال** TAG **تنظيم شود.** 

**تنظيم كردن كانالهاي TAG : جهت اسكن موثرتر6 كانالهاي مطلوب را به عنوان كانالهاي** TAG **( يا كانالهاي**  TAG **واضح براي كانالهاي خواسته نشده ( جمع كنيد .** 

**در اثناي اسكن كانالهاي** NONTAG **حركت مي كند .** 

**كانالهاي** TAG **مي تواند براي هر گروه كانالي )** USA-INT-CAN **) بطور مستقل اختصاص يابد .**

**-4براي انتخاب گروه كانال مورد نظر** (CAN-INT-USA (**كليد** (L/C/I/U.WX/CH (**را براي 4 ثانيه فشار دهيد 6 اگر مايل هستيد .** 

**-2انتخاب كانال دلخواه براي تنظيم كردن كانال** TAG **.**

**-0مثلثها را براي 4 ثانيه فشار دهيد . كانال نمايش داده شده را به عنوان كانال** TAG **تنظيم كنيد .**  TAG **در صفحه نمايش ظاهر مي شود .**

**-1تنظيم كانال** TAG **را كنسل كنيد و مثلثها را براي 4 ثانيه فشار دهيد** TAG **ناپديد مي شود . پاك كردن تمام كانالهاي TAG در گروه كانال انتخاب شده : هنگامي كه مثلثها را فشار داده و نگه مي داريد 6** POWER **6** ON **مي شود و تمام كانالهاي** TAG **را در گروه كانال پاك ميكند . اسكن مكث مي كند وقتي يك سيگنال دريافت مي نمائيد و صدايي شنيده مي شود .**

**شروع يك اسكن : تنظيم كنيد عملگر هشدار شرايط جوي 6 عملگراسكن اولويت دار ، تايمر از سرگيري اسكن و عملگراسكن خودكار در گزينه** ADVANCE **از تنظيم مد استفاده كنيد.**

**-4گروه كانالي را كه مي خواهيد** (USA-CAN-INT (**با فشار دادن** (L/C/I/U .WX/CH (**بمدت 4 ثانيه انتخاب كنيد . وقتي عملگر هشدار شرايط جوي استفاده مي شود 6 كانال شرايط جوي دلخواه را با** (L/C/I/U . WX/CH ) **و مثلثها انتخاب كنيد .** 

**-2براي شروع اسكن نرمال يا اولويت دار** (DUAL . SCN (**را فشار دهيد . اسكن در صفحه نمايش ظاهر مي شود . در اثناي اسكن اولويت دار 41 ظاهر مي شود . وقتي يك سيگنال دريافت مي شود6 اسكن متوقف مي شود تا سيگنال بعد از 5 ثانيه توقف ناپديد شود يا خالصه شود بر طبق تنظيم** MOD SET **.**

**)كانال 41 در اثناي اسكن اولويت دار مانيتور مي شود ( . براي چك كردن اسكن تنظيم مد يا خالصه اسكن دستي مثلثها را فشار دهيد .**

**-0 جهت توقف اسكن** (DUAL . SCN (**را فشار دهيد . با فشار دادن** PTT **نيز** SCN **ناپديد مي شود .**

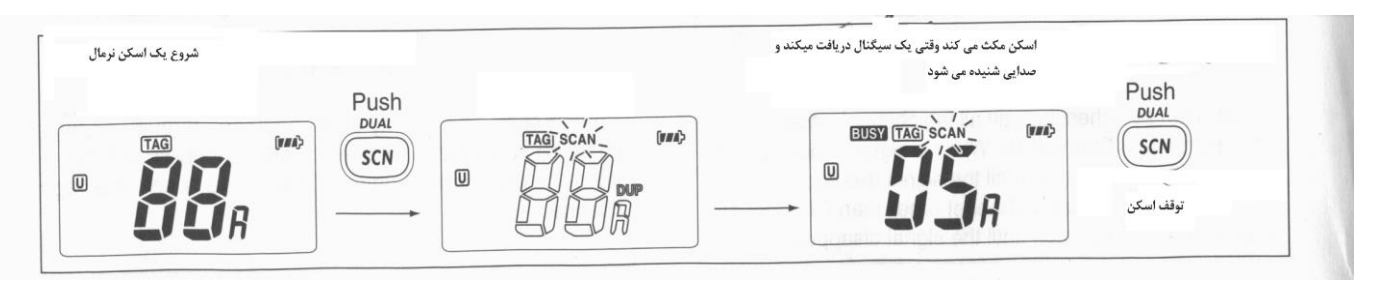

**)4167( يا )**L/C/I/U . WX/CH (**همچنين اسكن را متوقف مي كند .**

**-7 مشاهده همزمان دو كانال و سه كانال )توصيف و عملكرد ( توصيف : مانيتور مشاهده همزمان دو كانال 41 هنگامي كه كانال ديگري را دريافت مي كنيد . مانيتور مشاهده همزمان سه كانال 41 و كانال مكالمه هنگامي كه كانال ديگري را دريافت ميكنيد . شبيه سازي مشاهده همزمان دو كانال و سه كانال :** 

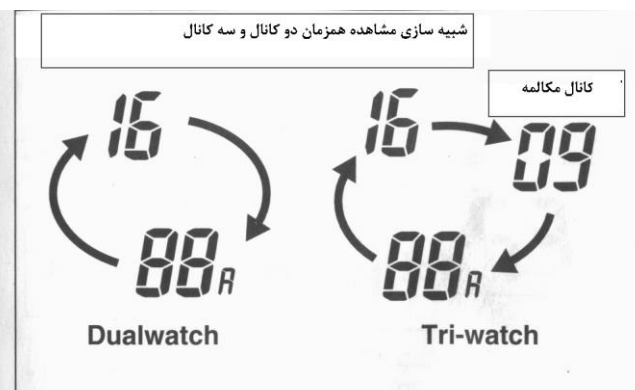

**اگر يك سيگنال روي كانال 41 دريافت شده باشد 6 مشاهده همزمان دو كانال و سه كانال روي كانال 41توقف ميكند تا سيگنال ناپديد شود .** 

اگر در اثناي مشاهده همزمان سه كانال , روي كانال مكالمه يک سيگنال دريافت شده باشد , مشاهده **همزمان سه كانال به مشاهده همزمان دو كانال تبديل مي شود تا سيگنال ناپديد شود .**

**جهت ارسال كانال انتخاب شده در اثناي مشاهده همزمان دو كانال و سه كانال 6** PTT **را فشار داده و نگهداريد .**

**اگر هيچ سيگنالي دريافت نشد 6 بيسيم شرايط ذخيره توان را براي مدت 5 ثانيه وارد مي كند . سپس عملكرد كانال در هر سيكل را چك كنيد .**

**عملكرد : -4 كانال عملياتي دلخواه را انتخاب كنيد .**

**-2براي شروع مشاهده همزمان دو كانال و سه كانال** (DUAL . SCN (**را فشار دهيد )بستگي به تنظيم** SET MOD **دارد ( .** DUAL **در اثناي مشاهده همزمان دو كانال ظاهر مي شود .** TRI **در اثناي مشاهده همزمان سه كانال ظاهر مي شود . وقتي يك سيگنال روي كانال 41 دريافت مي شود يك تن صدا شنيده مي شود . وقتي يك سيگنال روي كانال مكالمه دريافت مي شود مشاهده همزمان سه كاناله به دوكاناله تبديل ميشود . 0 -براي كنسل كردن مشاهده همزمان دو كانال و سه كانال 6** (DUAL SCN (**را دوباره فشار دهيد .**

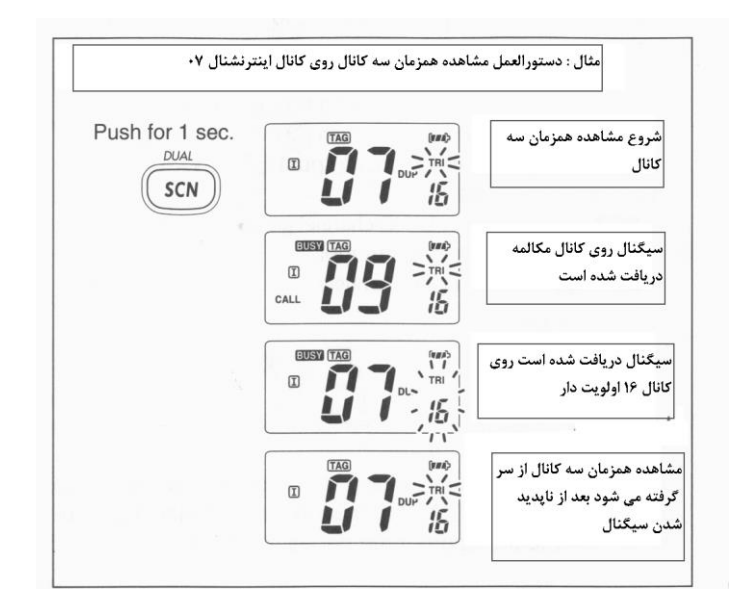

**-43كاركرد كانال زميني : گروه كانال زميني : ماكزيمم كانال موبايل زميني 22 كانال ازاد مي باشد .**

**)اختصاص دادن** MHZ -174 146 ( **كه گروه كانال زميني براي ارتباطات ساده با بيسيم** LMR **در باند** VHF **پروگرام مي شود . به هر حال هر كانال دريايي مي تواند در گروه كانال** INT-USA**-**CAN **پروگرام شود . تنظيم قراردادي در گروه كانال زميني مي باشد نظير انچه در گروه كانال** INT **مي باشد . بيسيم** ICOM **شما براي تنظيم گروه كانال زميني و جزئيات پروگرام فركانس** LMR **ميباشد .** **-4براي انتخاب يك كانال منظم** (L/C/I/U. . WX/CH **)را فشار دهيد . اگر يك كانال شرايط جوي ظاهر شد** ' **دوباره همين كليد را فشار دهيد .**

**-2براي تغيير گروه كانال** ' **براي 4 ثانيه چندين بار** (L/C/I/U . WX/CH **)را فشار دهيد .** LAND **ظاهر مي شود وقتي گروه كانال زميني انتخاب مي شود .**

**-0براي انتخاب يك كانال مثلثها را فشار دهيد . براي كانال دوبلكس** DUP **ظاهر مي شود .**

**توجه : تنظيم اوليه )بطور مثال پروگرام كانال مكالمه ( همان كانال** INT -CAN-USA **مي باشد . رجوع كنيد به صفحات مناسب براي جزئيات .**

**عملگرصفحه نمايش : وقتي باند باريك مي باشد 6** DTCS **يا** CTCSS **تنظيم مي شود 6 صفحه نمايش عالمتهاي زير را نشان ميدهد .** 

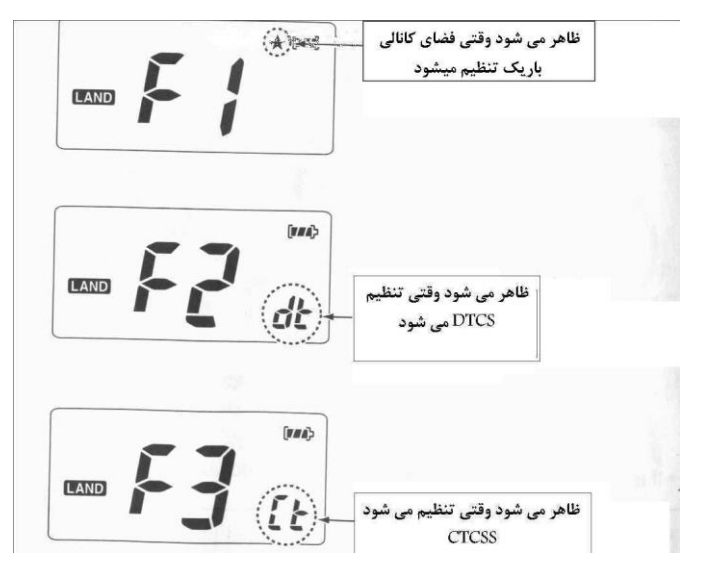

**-44تنظيم مد :**

**پروگرامينگ تنظيم مد : تنظيم مد براي تغيير شرايط بيسيم بكار ميرود : شامل تن صدا 6 هشدار شرايط**  جوی , عملگر اسكن اولويت دار , تايمر از سرگيری اسكن , اسكن خودكار , مشاهده همزمان دو كانال **وسه كانال 6 عمل كليد مانيتور 6 چراغ اتوماتيك صفحه نمايش 6 انتخاب رنگ زمينه** LCD **6 ذخيره توان خودكار 6 عملگر چك خودكار، نشان دهنده ولتاژ باطري و كد ، كد كننده .**

**شرايط عمل تنظيم مد :** 

**-4توان را** OFF **نمائيد .**

**-2هنگامي كه )**SQL ( **را فشار مي دهيد 6 براي وارد شدن به تنظيم مد توان را به** ON **تغيير دهيد 6** BP **ظاهر ميشود .**

**-0براي انتخاب ايتم مطلوب اگرضروري است )**SQL (**را فشار دهيد .** 

**-1براي انتخاب شرايط مطلوب ايتم مثلثها را فشار دهيد .**

**-5براي خارج شدن از تنظيم مد 6 )4167( را فشار دهيد .**

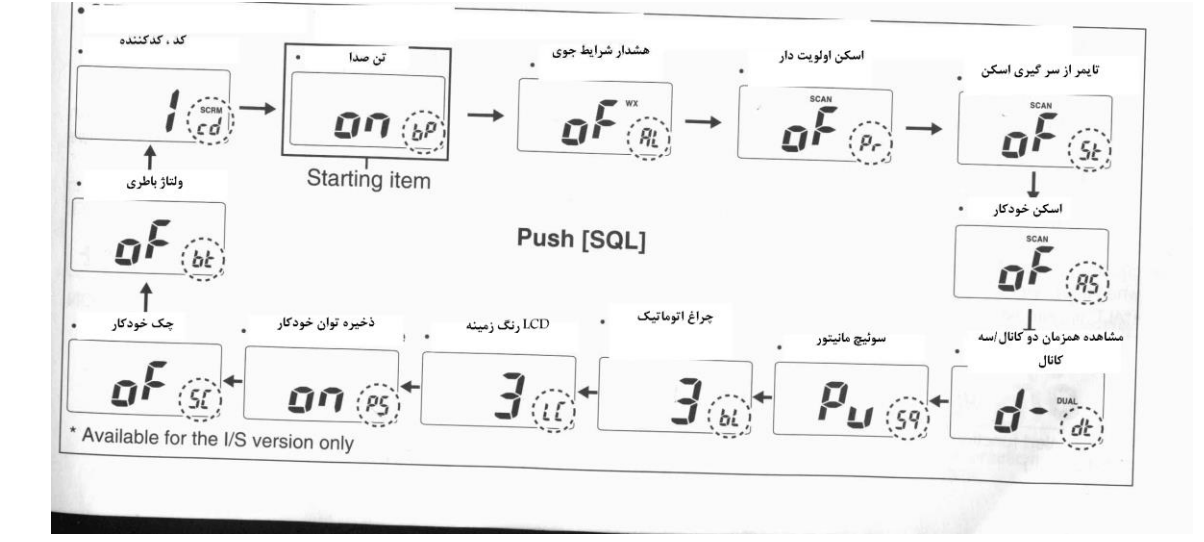

**محتويات تنظيم مد : صفحه نمايش قرارداد تنظيم را نمايش ميدهد و اولين ايتم در دايره نقطه دار نمايش داده شده است .** 

**آيتم هاي تنظيم مد :** 

**عملگر تن صدا ) bp ) : با تغيير دادن تن صدا به** OFF **مي توانيد دستورالعمل بيصدا را انتخاب كنيد 6 يا بوسيله فشار دادن يك كليد دو نوع تأييد تن صدا داشته باشيد . وقتي** ON **انتخاب مي شود يك صداي كامل** (PI (**شنيده مي شود و وقتي** US **انتخاب شود 6 صداي از پيش تنظيم شده )مثل** do **6** re **6** mi **) مي باشد . عملگر هشدار شرايط جوي) AL ): انتشارات** NOAA **ايستگاه ارسال تن هشدار شرايط جوي قبل از هر اعالم كننده شرايط جوي مهم . وقتي كه عملگر هشدار شرايط جوي** ON **شده است 6 مدل قطعي بيسيم**ALERT **است .**

**نشانگر زنگ و صداهاي تن تا بيسيم بكار انداخته شود .**

**قبال انتخاب شده است كانال شرايط جوي كه چك مي كند در هر زماني هنگام** STANBY **يا هنگام اسكن كردن وقتي كه عملگر ذخيره توان فعال شده است .** 

ALT **ظاهر ميشود وقتي كه عملگر** ON **شده است .**

**عملگراسكن اولويت دار )pr ) : بيسيم دو نوع اسكن دارد اسكن نرمال واسكن اولويت دار .** 

**اسكن نرمال تمام كانالهاي** TAG **را در گروه كانال انتخاب شده جستجو مي كند . اسكن اولويت دار تمام كانالهاي** TAG **را به ترتيب هنگامي كه كانال 41 مانيتور شده است جستجو مي كند . تايمر خالصه اسكن (st ( : تايمر خالصه اسكن مي تواند با يك مكث** (OFF ( **تنظيم شود يا تايمر اسكن** ON **باشد. وقتي** OFF **انتخاب شده است 6 اسكن درنگ مي كند تا سيگنال دريافتي ناپديد شود . وقتي** ON **انتخاب شده است 6 اسكن براي 5 ثانيه مكث مي كند . بعد از دريافت يك سيگنال و سپس خالصه اگر سيگنال دريافت شده باشد . عملگراسكن خودكار (AS (: وقتي هيچ سيگنالي دريافت نشود 6 عملگراسكن خودكار اسكن اتوماتيك را شروع مي كند 6 يا براي 03 ثانيه هيچ عملياتي انجام نشود . عملگرمشاهده همزمان دو كانال و سه كانال )dt (: اين آيتم دو يا سه كانال مطلوب را انتخاب مي كند . براي جزئيات صفحه 45 را ببينيد . فعال كردن كليد مانيتور )sq ): فعال كردن كليد مانيتور اسكوئلچ را بطور موقت قطع مي كند . اين كليد شامل تنظيم** (PU(PUSH **يا** (HO(HOLD **همانطور كه در زير نشان داده شده است ، مي باشد .** (PU(PUSH **: بعد از فشار دادن اسكوئلچ بمدت 4 ثانيه 6 اسكوئلچ باز مي شود و توليد صدا ميكند هنگامي كه** (SQL (**را فشار داده و نگهداريد .** (HO(HOLD **: بعد از فشار دادن اسكوئلچ بمدت 4 ثانيه 6 اسكوئلچ باز مي شود و با رها كردن ان صدا توليد مي شود اسكوئلچ را ببنديد و هر كليدي را فشار دهيد . چراغ اتوماتيك صفحه نمايش )BL ) : اين عملگر براي عمليات هنگام شب مناسب است . چراغ اتوماتيك تنظيم ميشود از** OFF **6 4( تيره ( 6 0 )روشن ( و 2 ) نيمه روشن ( . براي تغيير اين عملگربه** ON **6 4تا 0 را انتخاب كنيد . چراغ اتوماتيك** ON **مي شود وقتي هر كليدي بجز** PTT **فشار داده شود . چراغ اتوماتيك بعد از 5 ثانيه** OFF **مي شود )غير فعال شدن (**

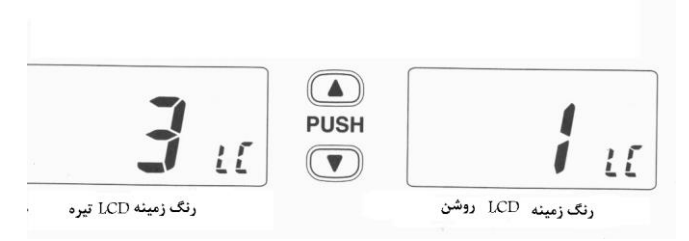

**تضاد رنگ زمينه LCD ( LC ) : رنگ زمينه** LCD **با 1 ميزان تنظيم ميشود 4:)روشن(**' **1 )تيره( و0 )نيمه روشن(**

**عملگرذخيره توان خودكار )PS ) : عملگرذخيره توان خودكار جريان دهي بوسيله مدار گيرنده غيرفعال را** 

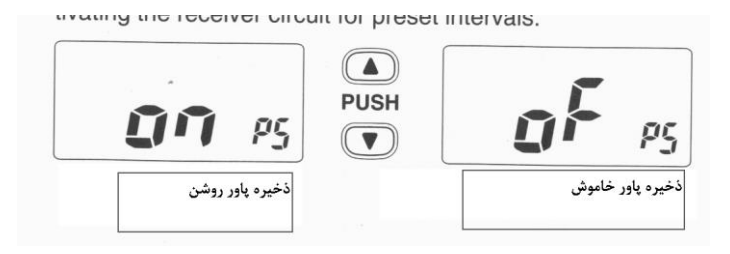

**براي فاصله تاكتيكي از پيش تعيين شده كاهش مي دهد . عملگرچك خودكار (SC (: عملگرچك خودكار شرايط بيسيم را چك مي كند و براي اطالع دادن شما از به وجود امدن مشكل در بيسيم . بعد از اينكه** POWER **6** ON **شد ايتم هاي زير بررسي مي شوند سپس روي عمليات مد سوئيچ مي كند . درجه حرارت :** c° **+70 الي** c**-05**°

**ولتاژ اتصال باطري** – **وارد شدن اب** 

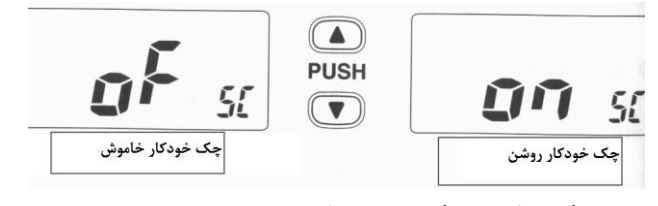

**وقتي پيام** error **روي صفحه بيايد طرح رفع عيب را ببينيد .**

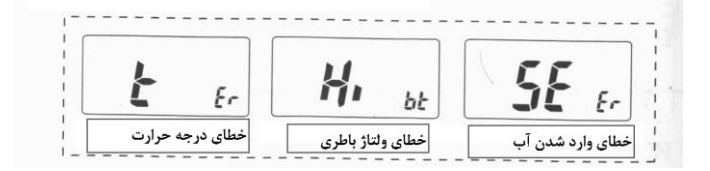

**نمايشگر ولتاژ باطري (bt ) : اين عملگربا صفحه نمايش يا بدون صفحه نمايش ولتاژ اتصال باطري را تنظيم ميكند وقتي توان** ON **است .ولتاژ اتصال باطري براي 2 ثانيه نمايش داده مي شود سپس توان** ON **مي شود . كد ،كد كننده (cd ) :( در دسترس براي ورژن** s/i **) براي پروگرام 02 كد در دسترس مي باشد . براي جدا شدن عملگرها 6 تمام بيسيم ها در گروه شما بايد همان كد ، كد كننده را داشته باشند** 

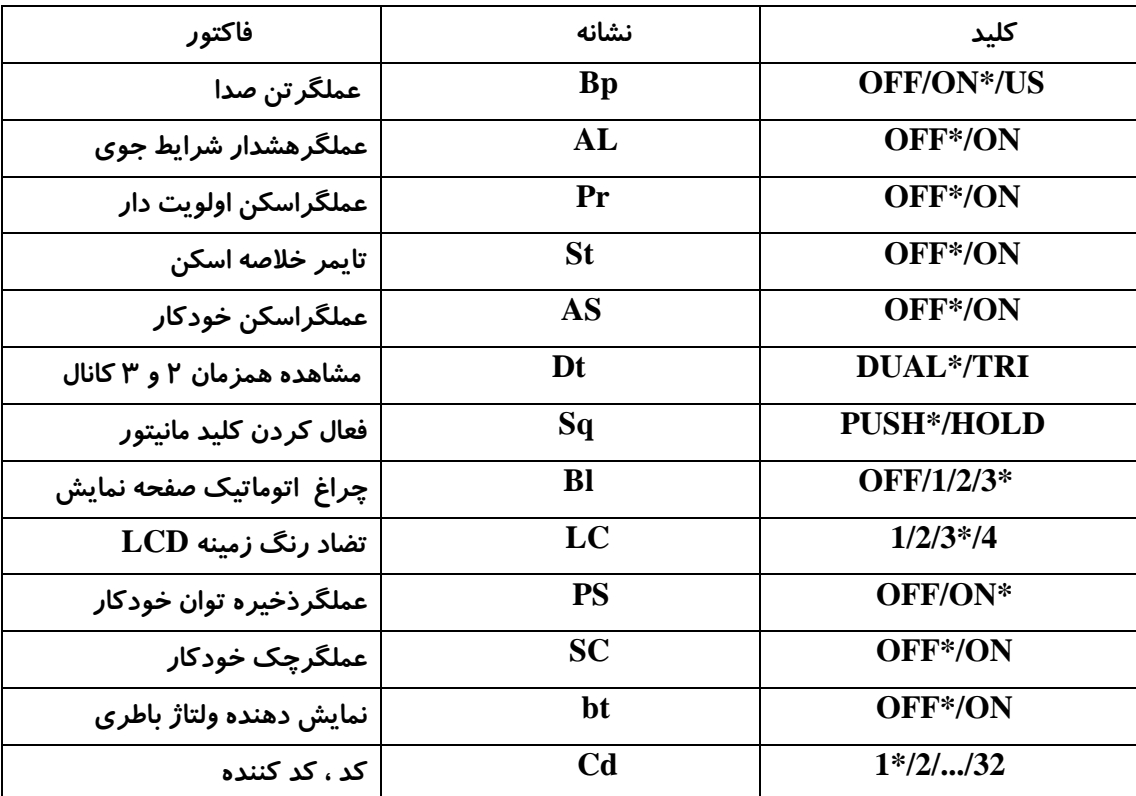

**ليست تنظيم مد :**

## **-42شارژ باطري :**

**شارژ باطري : پيش از استفاده بيسيم براي اولين بار 6 براي عملكرد و دوام بهتر باطري بايستي فول شارژ شود .** 

> **توجه : از صدمه زدن به بيسيم اجتناب كنيد 6 هنگام شارژ شدن انرا خاموش نمائيد . پيشنهاد رنج درجه حرارت براي شارژ شدن** : <sup>C</sup> <sup>º</sup> **+13 الي** <sup>C</sup> <sup>º</sup> **-43**

> > **-23** <sup>º</sup> <sup>C</sup> **الي +13** <sup>º</sup> <sup>C</sup> **:** LI-LON**باطري كار رنج**

**بكار ببريد شارژرهاي مشخص شده : )**-152BC **و** N-121BC **و** N-119BC **) . هرگز از شارژرهاي ساخته شده ديگر استفاده نكنيد .** 

**ادابتور** AC **سوپالي** (E/A-147BC (**را براي شارژر** -152BC **بكار ببريد .** 

**هرگز از ادابتور** AC **ساخت ديگر استفاده نكنيد .** 

**پيشنهاد : شارژ باطري سوپالي ماكزيمم 43 ساعت مي باشد . باطري** LON-LI **از باطريهاي** cd-Ni **متفاوت هستند در شارژ و دشارژ كامل و طوالني بودن عمر باطريها . پس شارژ باطري بصورت مبسوط پريوديك نيست .**

**توجه : باطري استفاده شده را هرگز نسوزانيد . گاز داخلي باطري ممكن است سبب انفجار شود .**

 **باطري را هرگز در آب غوطه ور نكنيد . اگر باطري مرطوب شود 6 از خشك شدن آن فورا مطمئن شويد )مخصوصا ترمينالهاي باطري ( قبل از چسباندن آن به بيسيم .** 

**در غير اينصورت ترمينالها سولفاته خواهد شد يا سبب نارسايي اتصال خواهد شد .** 

**هرگز ترمينالهاي باطري را اتصال كوتاه نكنيد . همچنين ممكن است از داخل يك جسم فلزي نظير يك گردن بند جريان يابد . در اينصورت دقت نمائيد وقتي آنرا حمل مي كنيد 6 يا جائي نزديك كاالهاي فلزي 6 حمل كردن در كيف دستي و غيره .**

**از رها كردن باطري در فول شارژ اجتناب نمائيد 6 يا از دشارژ كامل براي مدت زمان طوالني كه باعث مي شود عمر** 

**باطري كم شود . در حالت رها كردن باطري بدون استفاده براي مدت زمان طوالني 6 بايستي بعد از دشارژ سالم نگهداشته شود 6 يا استفاده باطري تا اينكه نمايشگر باطري سطح مياني را نشان دهد 6 سپس برداشتن آن از بيسيم.** 

**اگر باطري شما به نظر ميرسد كه حتي بعد از شارژ شدن ظرفيت ندارد 6 بطور كامل آنرا دشارژ كنيد بوسيله** ON **كردن ان در طول مدت شب .**

سپس شارژ باطري را دوباره فول نمائيد . اگر <sub>ب</sub>اطري هنوز شارژ را نگه نداشته است (يا خيلي كم ) , يک **باطري جديد بايد خريداري شود .**

**اتصاالت شارژ :** 

**-4** -152BC **را به يك سطح هموار بچسبانيد 6 نظير ميز تحرير يا كابين و غيره اگر مطلوب است . -2ادابتور** AC**(** E/A-147BC **) را متصل نمائيد همانطور كه در شكل زير نشان داده شده است . -0 باطري را با بيسيم يا بدون بيسيم در شارژر قرار دهيد . نمايشگر شارژر سبز است3 . -1 باطري را بطور تقريبي 7 الي 43 ساعت شارژ كنيد** ' **بستگي به شرايط توان باقيمانده دارد .**

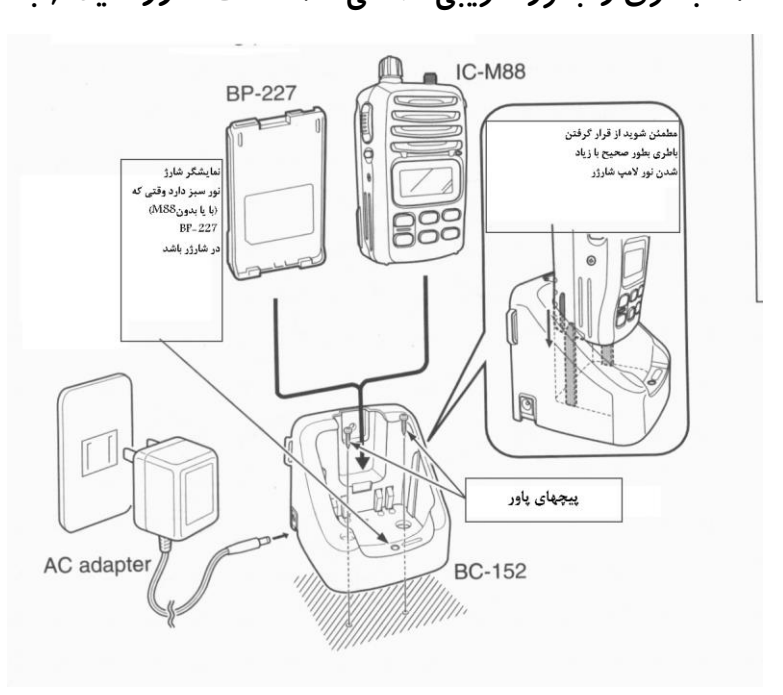

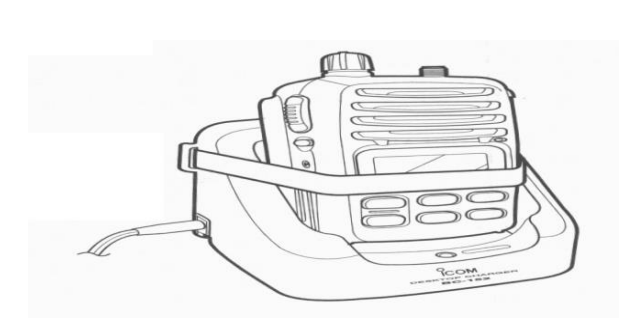

**تسهيالت براي شما : جهت حفظ بيسيم از يك باند الستيكي استفاده كنيد . محفظه باطري -226BP( انتخابي( : وقتي اين محفظه باطري را بكار مي بريد و به بيسيم مي چسبانيد 6 5 باطري الكاالين اندازه** ( 6R(AA **را درون محفظه باطري قرار دهيد .** 88M-IC **مشخصات واتر پروف** JIS **نمره 7 را دارا مي باشد . به هر حال 6** -226BP **با مشخصات واتر پروف** JIS **نمره 1 برخورد مي كند . -4انگشتتان را زير قفل قالب كنيد و پوشش را در جهت فلش باز كنيد .)شكل 4( -2سپس باطريهاي الكاالين اندازه** (6R(AA\*5 **را نصب كنيد . )شكل 2 ( فقط نصب باطريهاي الكاالين** – **از ديدن پالريته صحيح مطمئن شويد** –**نوار فلزي را زير باطريها سنجاق نكنيد . -0پوشش را با اندازه كردن در جهت فلش)2 ( ببنديد و سپس قفل را در جايش محكم نمائيد )شكل 4 ( . از درزگيري نوار فلزي بطور صحيح مطمئن شويد . و جاي باطري را بيرون نياوريد .**

**توجه : وقتي باطريها را نصب مي كنيد 6 مطمئن شويد كه همگي از لحاظ نوع و ظرفيت يك برچسب داشته باشند .**

**همچنين باطريهاي نو و فرسوده را با همديگر مخلوط نكنيد .** 

**كنتاكتهاي باطري را تميز كنيد . فكر خوبي است كه ترمينالهاي باطري را يكبار در هفته تميز كنيد .** 

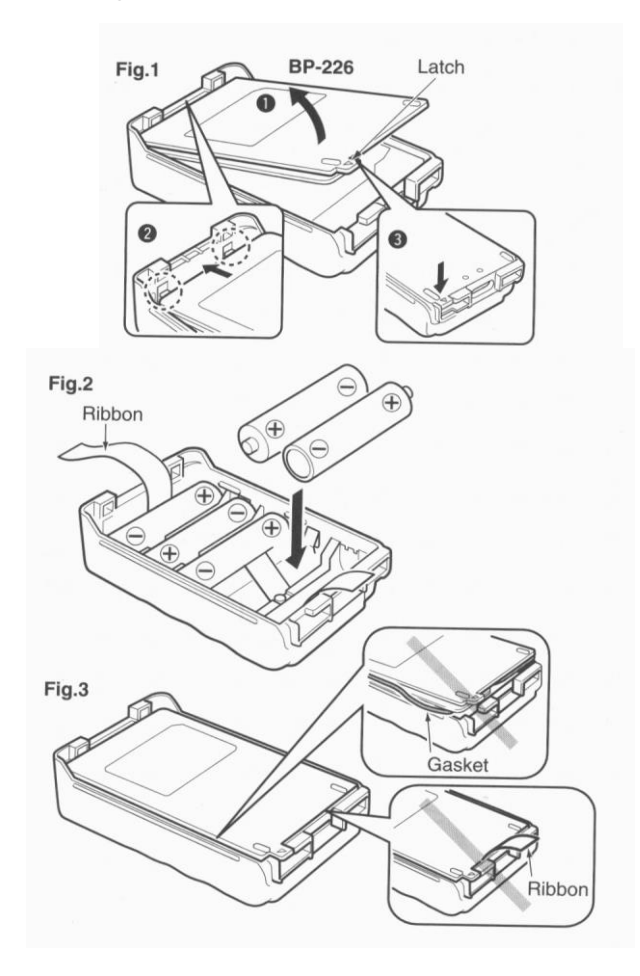

**نصب -100AD : دسكتاب ادابتور شارژر** -100AD **را در مكان نگهدارنده** N/121N-119BC **نصب كنيد . كانكتور** N/121N-119BC **را به كانكتور ادابتور شارژر** -100AD **متصل نمائيد 6 سپس ادابتور را داخل شارژر باپيچهاي سوپالي نصب كنيد .** 

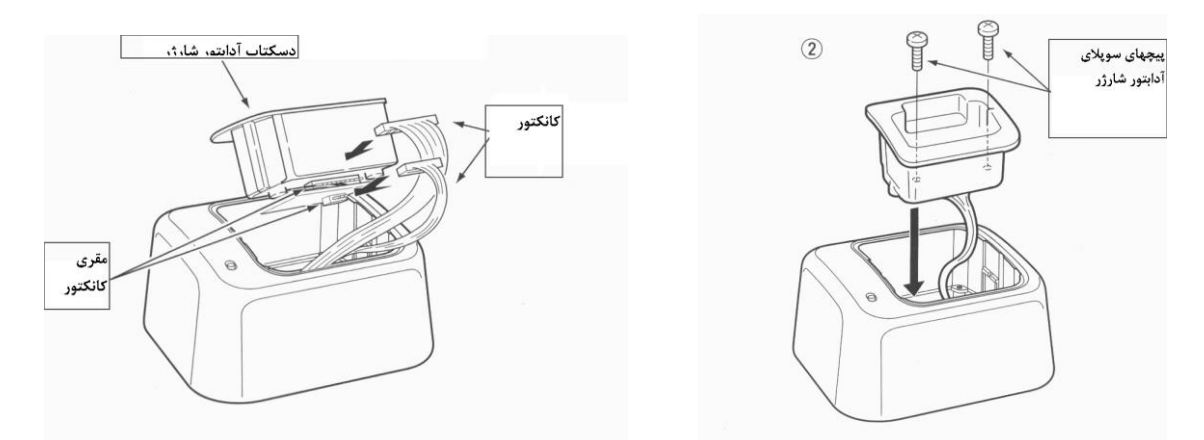

**شارژرهاي باطري انتخابي : شارژ سريع با 100AD+N-119BC شارژر** N-119BC **شارژ سريع باطري را فراهم مي كند . شكلهاي زير احتياجات اضافي هستند .**

**ادابتور شارژر** -100AD **6 ادابتور** AC**( ممكن است با** N-119BC **تغذيه شود بستگي به ورژن دارد (** 

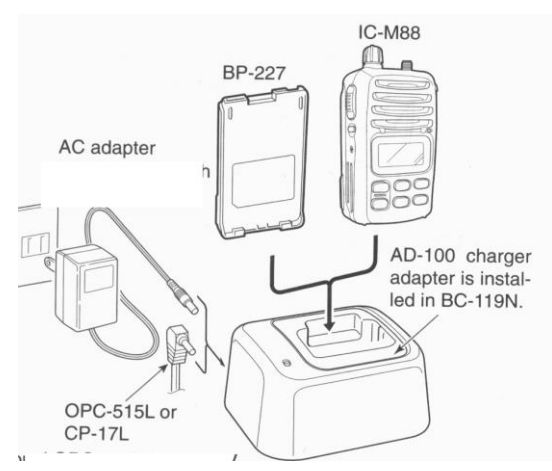

**شارژ سريع با -100AD+N-121BC : شارژر** N-121BC **اجازه ميدهد كه 1 باطري بطور همزمان شارژ شود . شكلهاي زير احتياجات اضافي هستند . 1 عدد ادابتور شارژر** -100AD **6 ادابتور** AC**(** -124BC **) يا كابل پاور**  DC) -656OPC (**با** N-121BC **ذخيره مي شود .**

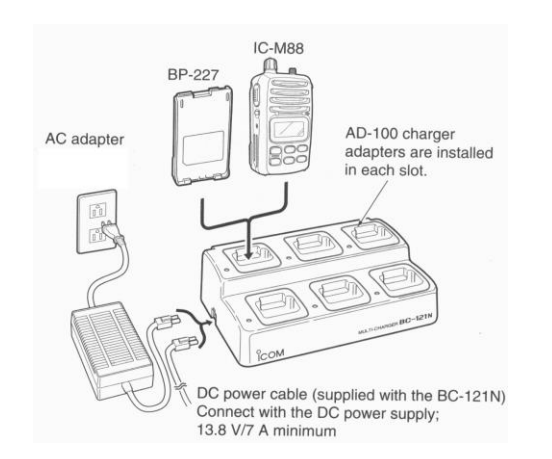

**-40اسپيكر و ميكروفون :**

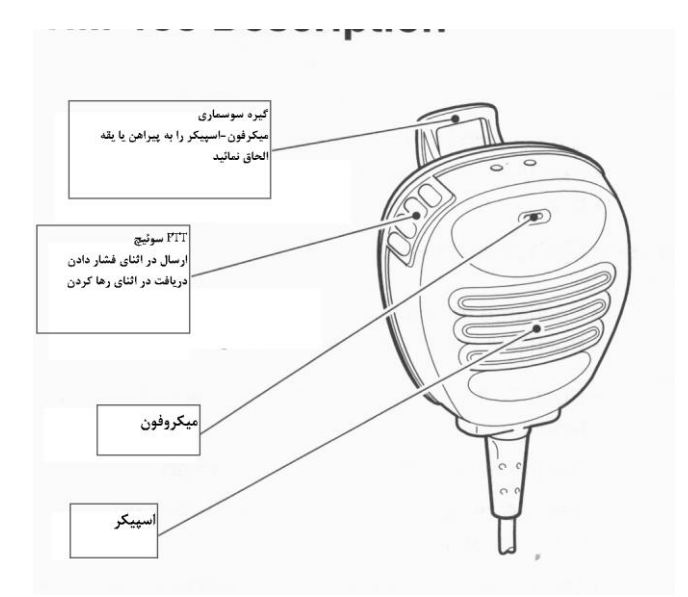

**توصيف -138HM : گيره سوسماري : ميكروفون اسپيكر را به پيراهن يا يقه تان بچسبانيد**. **كليد PTT : در اثناي فشار دادن ارسال نمائيد و در اثناي رها كردن دريافت نمائيد .**

**هرگز كانكتور را در اب غوطه ور نكنيد . اگر كانكتور مرطوب شود** ' **قبل از الحاق كردن ان به بيسيم از خشك شدن ان مطمئن شويد .**

**توجه : ميكروفون در درون قرار گرفته در باالي ميكروفون اسپيكر 6 همانطور كه در دياگرام فوق نشان داده است . براي ماكزيمم نمودن استعداد خواندن سيگنال انتقال يافته شما 6 ميكروفون را بطور تقريبي 5 الي 43 سانتيمتر دروتر از دهانتان نگهداريد و با صداي معمولي صحبت نمائيد .** 

**ملحقات : كانكتور ميكروفون اسپيكر را داخل )**MIC SP ( **كانكتور بيسيم تعبيه نمائيد و پيچ را محكم نمائيد. جداسازي :** 

> **باز كردن پيچ - سپس جدا كردن كاور جك وابستگي :**

**چسباندن جك كاور - سپس محكم كردن پيچ توجه: كانكتور اسپيكر ميكروفون را بطور مطمئن بچسبانيد براي جلوگيري كردن از افتادن تصادفي يا داخل شدن اب به كانكتور** 

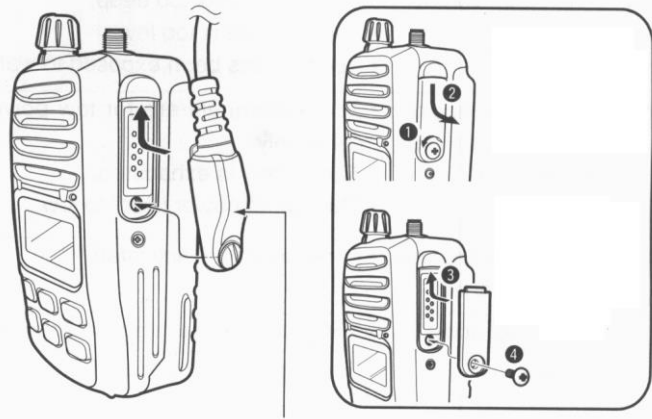

**.مهم : جك كاور )** MIC SP **) را بطور پيوسته به )بيسيم( نگهداريد وقتي ميكروفون اسپيكر بصورت فوق استفاده نمي شود . اب داخل بيسيم نخواهد رفت حتي اگر كاور ، وصل نشده باشد . به هر حال ترمينال زنگ خواهد زد يا بيسيم غير نرمال عمل خواهد كرد اگر كانكتور مرطوب شده باشد .**

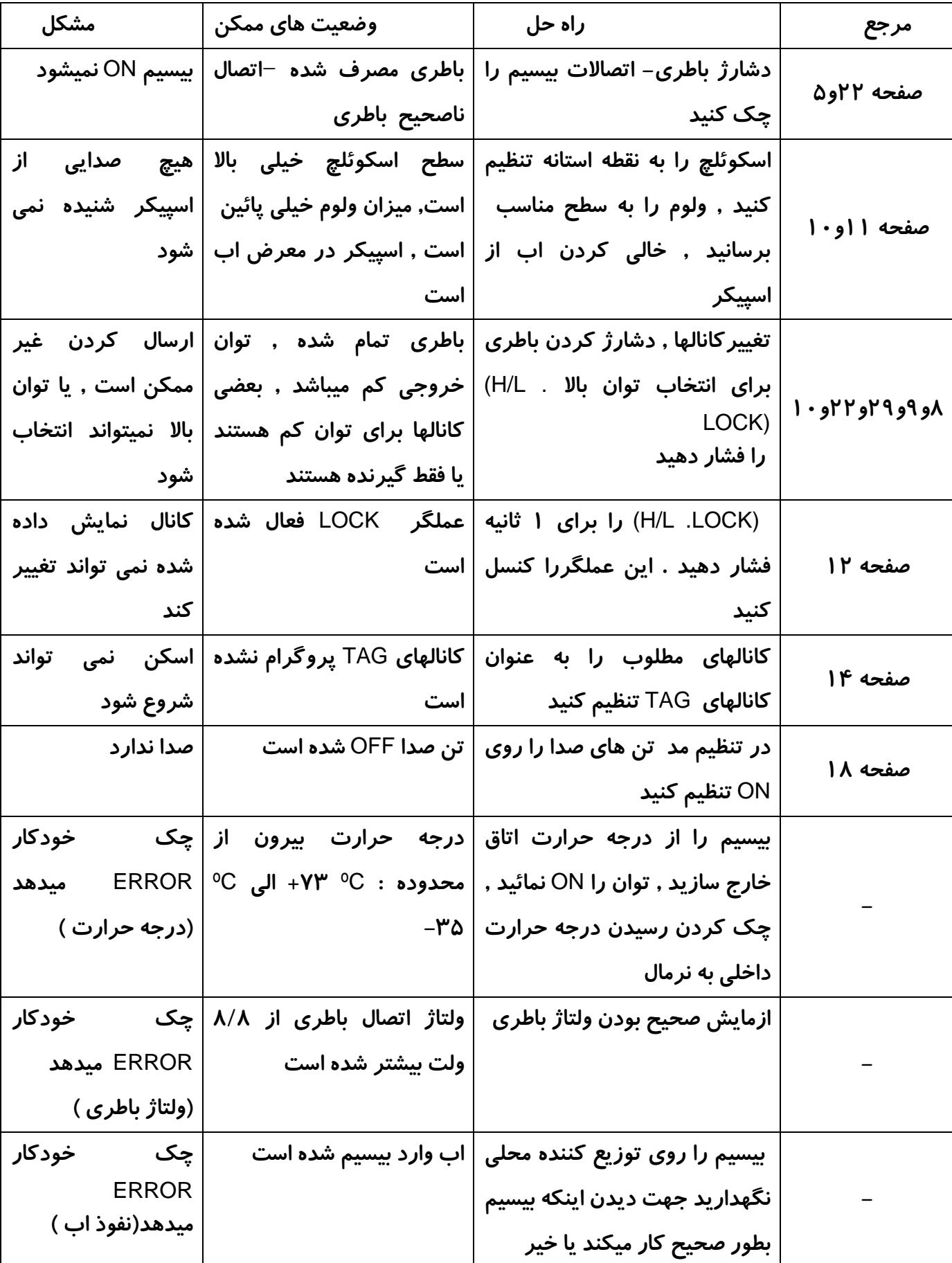

**-41رفع عيب : بعضي از اشكاالت كه احتمال آنها وجود دارد در جدول ذيل آمده است :**

**داراي 57 كانال دريايي و تنوع كانال براي استفاده در كانادا)**CAN **)، آمريكا )**USA ( **و استفاده بين المللي** 

 $Ch$ 

66

 $83/$ 

 $84$ 

 **)** INT**(**

**مي باشد .**

**توجه : ليست كانالهاي هواشناسي** ( WX **)نيز آمده است .**

## 12 **VHF MARINE CHANNEL LIST**

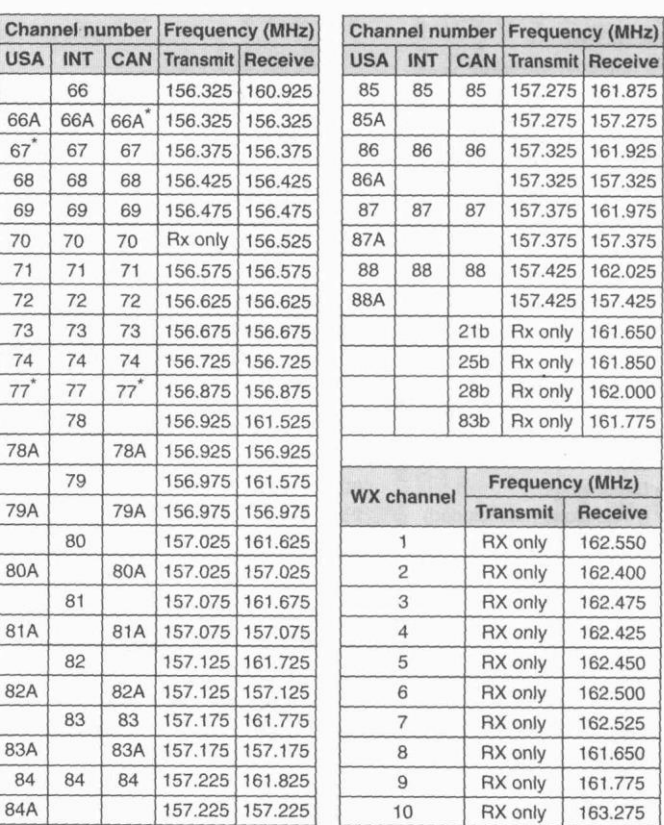

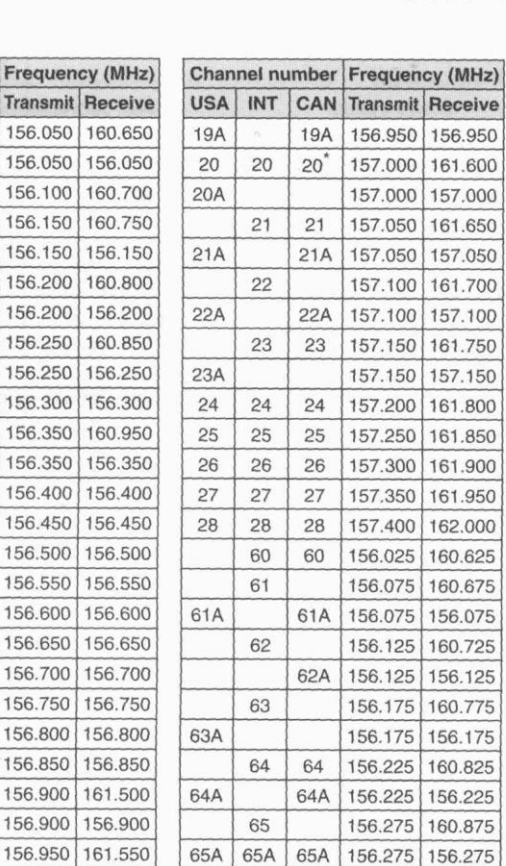

USA INT CAN Transmit Receive 156.050 160.650  $01$  $01$  $01A$ 156.050 156.050  $0<sup>2</sup>$ 156,100 160,700  $02$ 156.150  $0<sub>3</sub>$  $0<sub>3</sub>$ 160,750 03A 156.150 156,150 156.200  $04$ 160,800 156.200 04A 156,200  $05$ 156,250 160,850  $05A$  $05A$ 156,250 156,250  $06$ 156.300  $06$ 06 156,300  $07$ 156,350 160,950  $07A$  $07A$ 156,350 156,350  $\Omega$ 08 156.400 08 156.400 09 156.450 09  $09$ 156.450  $10$ 156.500  $10$  $10$ 156.500  $11$ 156.550  $11$  $11$ 156.550 156.600  $12$  $12$  $12$ 156.600  $13<sup>7</sup>$ 156.650  $13$  $13$ 156.650  $14$  $14$  $14$ 156.700 156.700  $15^*$  $15^*$  $15$ 156.750 156.750 16 16 16 156.800 156.800  $17^*$  $17$  $17$ 156.850 156.850 18 156.900 161.500 **18A**  $18A$ 156.900 156.900

Channel number Frequency (MHz)

19 \*Low power only.

NOTE: Simplex channels 3, 21, 23, 61, 64, 81, 82 and 83 CANNOT be lawfully used by the general public in USA waters.